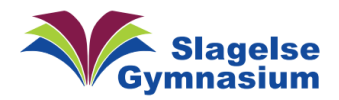

## Studiz - [studierabat & digitalt studiekort](https://www.studiz.dk/)

## **Hvordan bruger du funktionerne i det digitale studiekort?**

Her er et link, hvor du kan hente Studiz, som app, og oprette dit digitale studiekort.

[Sådan opretter du dit digitale studiekort som studerende på Slagelse Gymnasium \(studiz.dk\)](https://www.studiz.dk/institutioner/institution/guide-til-oprettelse-af-digitalt-studiekort?institution=slagelse-gymnasium&button=)

Det er vigtigt, at du følger guiden. Blandt andet er der nogle krav til, hvordan dit foto skal se ud

Vil du ændre billedet på dit studiekort, kan du gøre det under din profil inde i Studiz-appen. Du kan beskære og zoome det uploadede billede, når du uploader det.

Vær dog opmærksom på, at for at undgå misbrug, er det KUN muligt at uploade et billede én gang hver 90 dage.

Er der en særlig grund til, at du ønsker at opdatere dit billede uden for denne angivne periode, har du mulighed for at kontakte din institution eller vores supportteam for hjælp.

## **Upload foto**

Da dit billede skal bruges som ID beder vi dig sikre, at det foto du vælger, opfylder følgende krav:

- · Billedet er vellignende og indeholder kun ansigtet og skuldre
- · Øjnene er åbne, rettet mod kameraet og fri af hår, briller og stel
- · Taget direkte forfra, med jævn belysning og på en ensartet baggrund

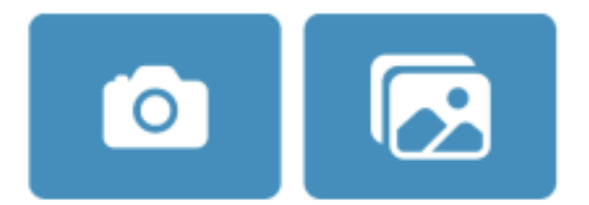

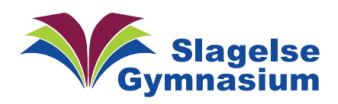

Link til hjælp:

## [studiz.dk/help-center/faq](https://www.studiz.dk/help-center/faq)

Og derefter vælger du et af de 4 punkter (efter behov).

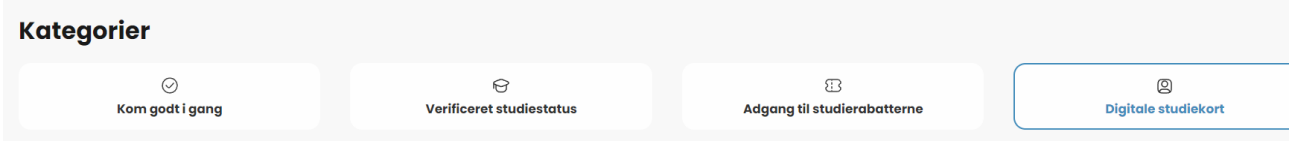

Angående funktioner og billeder skal du vælge punktet: "Digitale studiekort"

Her kan du få svar på:

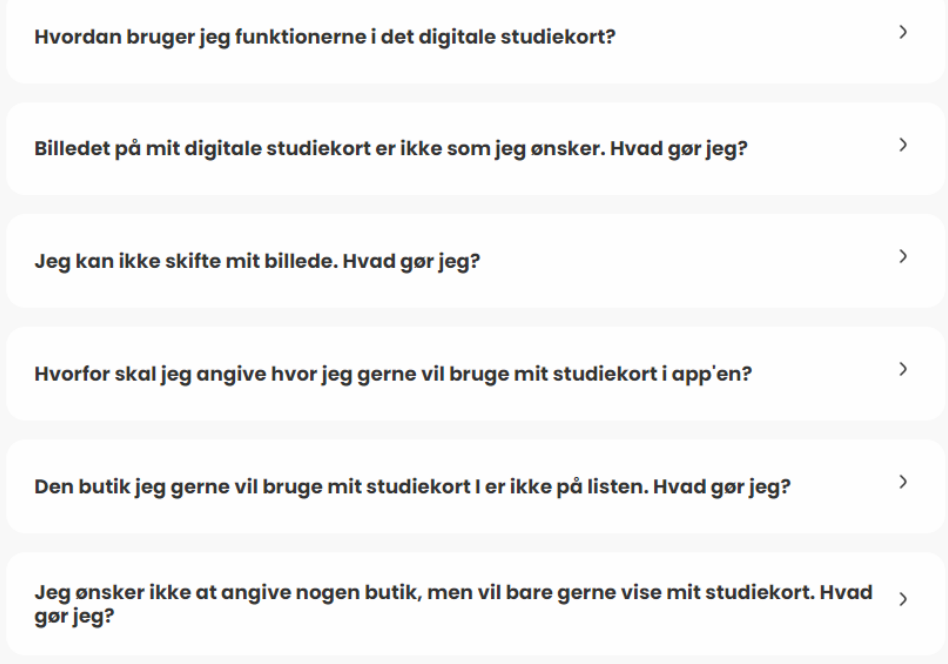